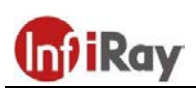

# **IRay Technology Co., Ltd.**

# **"TUBE" TH35 / TH50 hőkamera céltávcső**

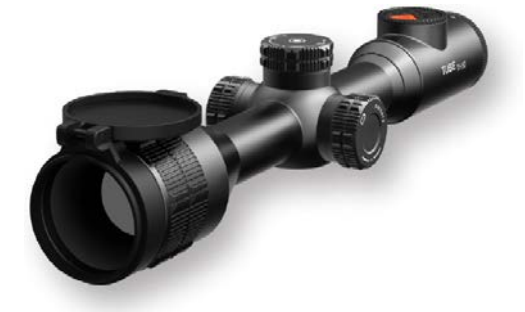

### **Használati útmutató V1.0**

## <span id="page-0-0"></span>**FONTOS BIZTONSÁGI SZABÁLYOK**

#### **Környezeti hatások**

VIGYÁZAT! Ne irányítsa a készüléket közvetlenül olyan erős hőforrásokra, mint amilyen a Nap vagy a lézereszközök. Az objektívlencse és az okulárlencse gyűjtőlencseként viselkedik és az általuk összegyűjtött energia károsítja a készülék belsejében lévő alkatrészeket. A garancia nem terjed ki a helytelen használat okozta készülékkárosodásra.

#### **Lenyelés miatti fulladásveszély**

VIGYÁZAT! Ne hagyja, hogy a készülékhez és annak csomagolóanyagaihoz gyermekek hozzáférhessenek, mert a kisméretű alkatrészek lenyelése akár fulladást is okozhatnak.

#### **A biztonságos használatra vonatkozó szabályok**

- Bánjon körültekintően a készülékkel és az akkupakkal. A nem megfelelő bánásmód károsíthatja az akkupakkot.
- Óvja a készüléket a tűztől és az erős hőforrásoktól.
- Csak a csomagolásban mellékelt akkumulátortöltőt használja.
- Alacsony külső hőmérséklet esetén a használatban lévő készülék akkukapacitása csökken, ami nem jelent meghibásodást.
- Tároláshoz vegye ki az akkumulátort, tegye vissza a tokjába a készüléket és válasszon száraz, jól szellőző helyiséget.
- Ne hagyja, hogy készülékét -20°C alatti vagy +50°C fölötti extrém hőmérsékleti hatások érjék.
- A készülék csak Type-C USB-aljzattal csatlakoztatható.
- Készülékkárosodás vagy akkumulátorhiba esetén lépjen kapcsolatba a jótállási jegyen feltüntetett márkaszervizzel.

#### **A tápegység biztonságos használatára vonatkozó szabályok**

- Használat előtt ellenőrizze a tápegység, kábel és adapter sérülésmentességét.
- Semmi esetre se használjon sérült alkatrészt. A sérült alkatrészt ki kell cserélni.
- Ne használja a tápegységet nedves, párás helyen.
- Csak a mellékelt eredeti kábellel együtt használja a töltőegységet.
- Ne végezzen módosításokat, átalakításokat.

**Az elhasznált elektronikai eszközök biztonságos elhelyezésére vonatkozó szabályok (magáncélú felhasználók esetén)**

A terméken és/vagy a kísérődokumentumokon lévő WEEE-szimbólum azt jelzi, hogy a termék és alkatrészei nem keverhetők a normál háztartási hulladékok közé. A megfelelő kezelés és újrahasznosítás érdekében, ezeket a termékeket az ezek díjmentes gyűjtésére szolgáló helyeken kell leadni. Egyes országokban az új termék megvásárlásának helyén lehet a kereskedőnek átadni. A jogszabályok betartásával csökkenthetők, ill. megelőzhetők a káros

környezeti hatások és ezzel együtt az emberi egészséget veszélyeztető tényezők is mérsékelhetők.

Az Önhöz legközelebb lévő gyűjtőhelyekről lakóhelyének önkormányzatánál / hulladékkezelő társaságánál tájékozódhat.

**Az elhasznált elektronikai eszközök biztonságos elhelyezésére vonatkozó szabályok üzleti célú felhasználók esetén** Lépjen kapcsolatba a márkakereskedővel.

#### **Tervezett felhasználási terület**

A készülék tervezett felhasználási területe a polgári felhasználók által természetjárás és/vagy vadászat közben végzett megfigyelések alkalmával rendelkezésre álló hőmérsékleti adatok hőképként történő megjelenítése. A készülék nem gyermek számára készült játék!

A készülék csak a használati útmutatóban leírtak körültekintő betartása mellett használható. A nem rendeltetésszerű vagy helytelen használat miatti közvetlen és/vagy közvetett károkért a gyártó és a forgalmazó semmilyen felelősséget sem vállal.

#### **Készülékellenőrzés**

- Használat előtt ellenőrizze, hogy nincsenek-e látható sérülések a készüléken.
- Ellenőrizze, hogy az eszközben látható kép tiszta és hibátlan-e.
- Ellenőrizze, hogy az aktuális készülék beállítások helyesek-e.
- Nézze át a használati útmutató vonatkozó fejezeteinek "Meg*jegyzés"* részeit is.

#### **Az akkumulátor behelyezése/kivétele**

A Tube-sorozatba tartozó készülékek kétféle energiaforrással vannak ellátva. Egy beépített akkumulátorral és egy cserélhető 18500-as akkuval. A beépített akkumulátor nem távolítható el.

#### **Szemüveges és szemüveg nélküli készülékhasználat**

A rugalmas szemkagylónak köszönhetően, a Tube-sorozat tagjai szemüveggel és szemüveg nélkül is használhatók. Mindkét esetben látható a teljes képmező.

# <span id="page-0-1"></span>**1 Műszaki adatok**

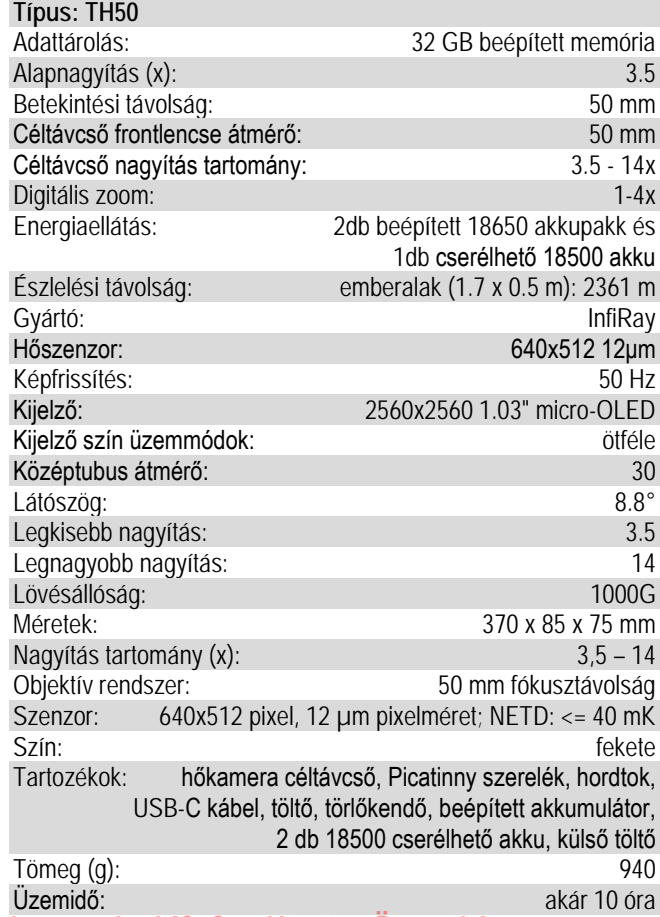

Ezt a használati utasítást a Leitz-Hungaria Kft fordította Önnek!

\*Az aktuális működési idő függ a Wi-Fi és a videofelvétel funkciók használatától.

 Az előzetes értesítés nélkül változtatás jogát a gyártó a folyamatos fejlesztések miatt fenntartja!

*A folyamatos fejlesztések miatt, az előzetes értesítés nélküli módosítás jogát a gyártó fenntartja!*

# <span id="page-1-0"></span>**2 A készülékcsomag tartalma**

(A készülékcsomag tartalma értékesítési régiótól függően változhat)

- "Tube" hőkamera céltávcső
- Szemkagyló
- IPB-3 hordtok
- Szerelék Picatinny-sínhez
- USB-C-kábel
- Hálózati adapter
- Tanúsítvány
- Lencsetörlő kendő

## <span id="page-1-1"></span>**3 A készülék bemutatása**

A Tube-sorozatba tartozó infravörös céltávcsövek szabadtéri tevékenységekhez és vadászatra tervezett eszközök, melyek az infravörös hőképalkotás elvén működnek. Használatukhoz nincs szükség külső megvilágításra. Nem számít, hogy nappali fényben, rossz időjárási körülmények között (esőben, hóesésben, ködben, füstben) vagy éjszaka kívánja-e megfigyelni a növényzet (faágak, magas fű, cserje) mögött rejtőzködő témákat.

A Tube-sorozat tagjai többféle módon láthatók el energiával, így ultrahosszú ideig használhatók vadászatra, megfigyelésre, kutatásra rossz látási viszonyok esetén is. A "Tube" céltávcső 30mm-es szabvány tubusátmérővel készül.

# <span id="page-1-2"></span>**4 A készülék jellemzői**

- 12µm-es önállóan kifejlesztett detektor
- Magas képminőség
- Fokozatmentes digitális zoom
- Kettős energiaellátó-rendszer, hosszú akkumulátorműködési idővel
- Szabvány 30mm-es tubusátmérő
- Stadiametrikus távolságbecslő
- Nagy észlelési távolság
- 50Hz-es képfrissítési frekvencia
- Beépített memória fényképek és videofelvételek tárolására
- Beépített Wi-Fi-modul APP-hoz való csatlakozáshoz
- Beépített digitális iránytű, billenés- és dőlésszög érzékelés
- PIP-funkció (kép a képben)
- Hibás pixelek korrekciója
- Automatikus képkorrekció
- Kétféle választható színárnyalat: hideg és meleg

## <span id="page-1-3"></span>**5 A készülék részei és kezelőszervei**

- 
- 1. Szemkagyló 8. Az USB-csatlakozó fedele
- 2. Dioptriaállító gyűrű 9. Type-C USB-csatlakozó
- 3. Fényképezés gomb 10. Állapotjelző LED
- 
- 4. Fényerőállító gomb 11. A cserélhető akkumulátor akkukamrájának fedele
- 
- 5. Főkapcsoló 12. 18500-as cserélhető akkumulátor<br>6. P (színmód) gomb 13. Az objektívlencse fókuszgyűrűje
- 7. Forgótárcsa / Menü gomb
- 6. P (színmód) gomb 13. Az objektívlencse fókuszgyűrűje
	- 14. Lencsevédő

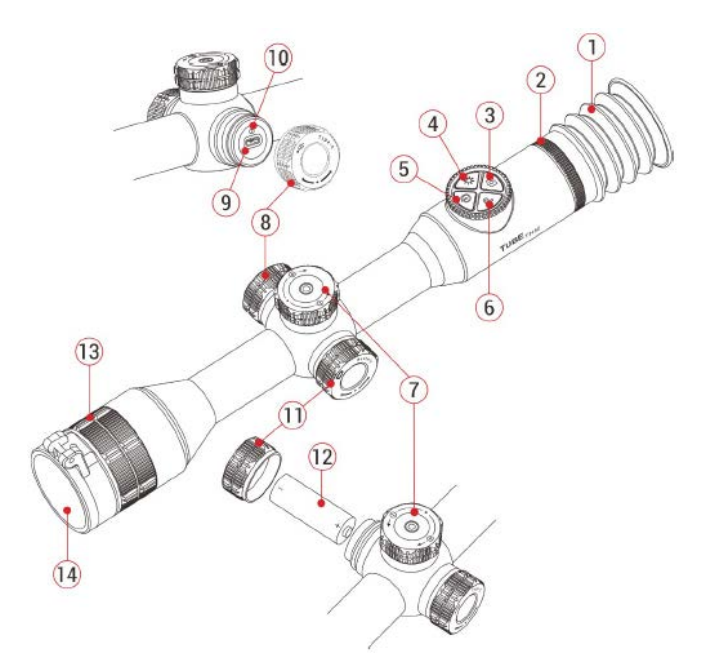

## <span id="page-1-4"></span>**6 A kezelőgombokhoz tartozó funkciók**

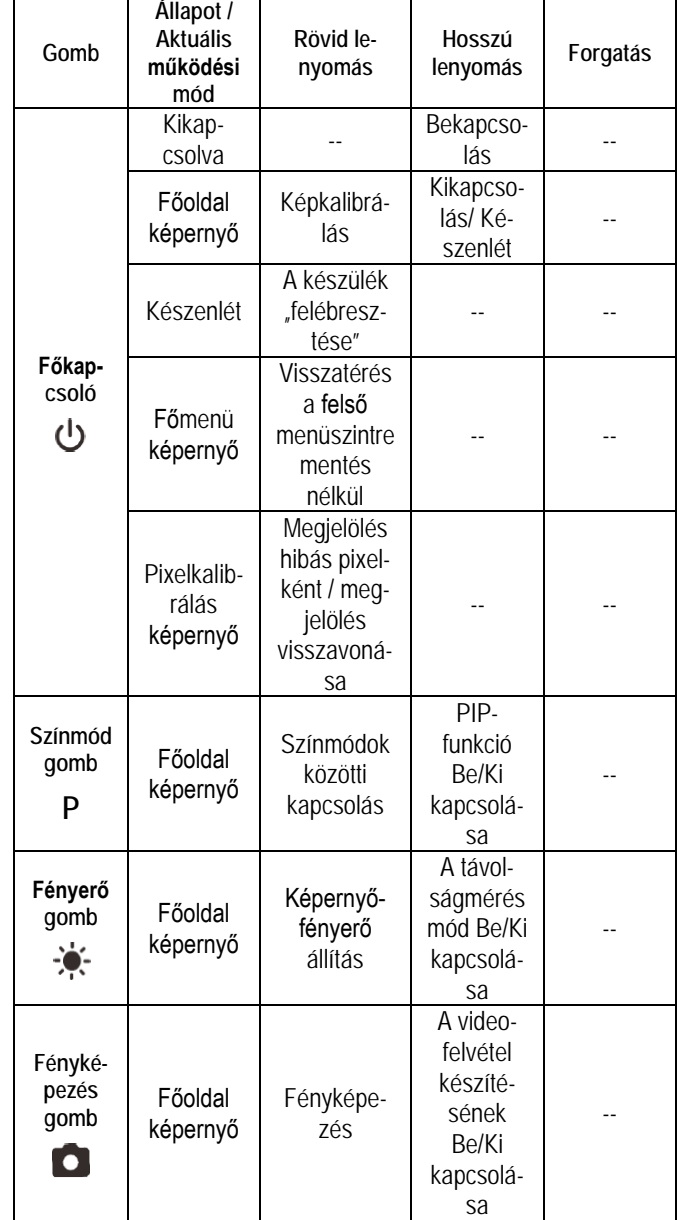

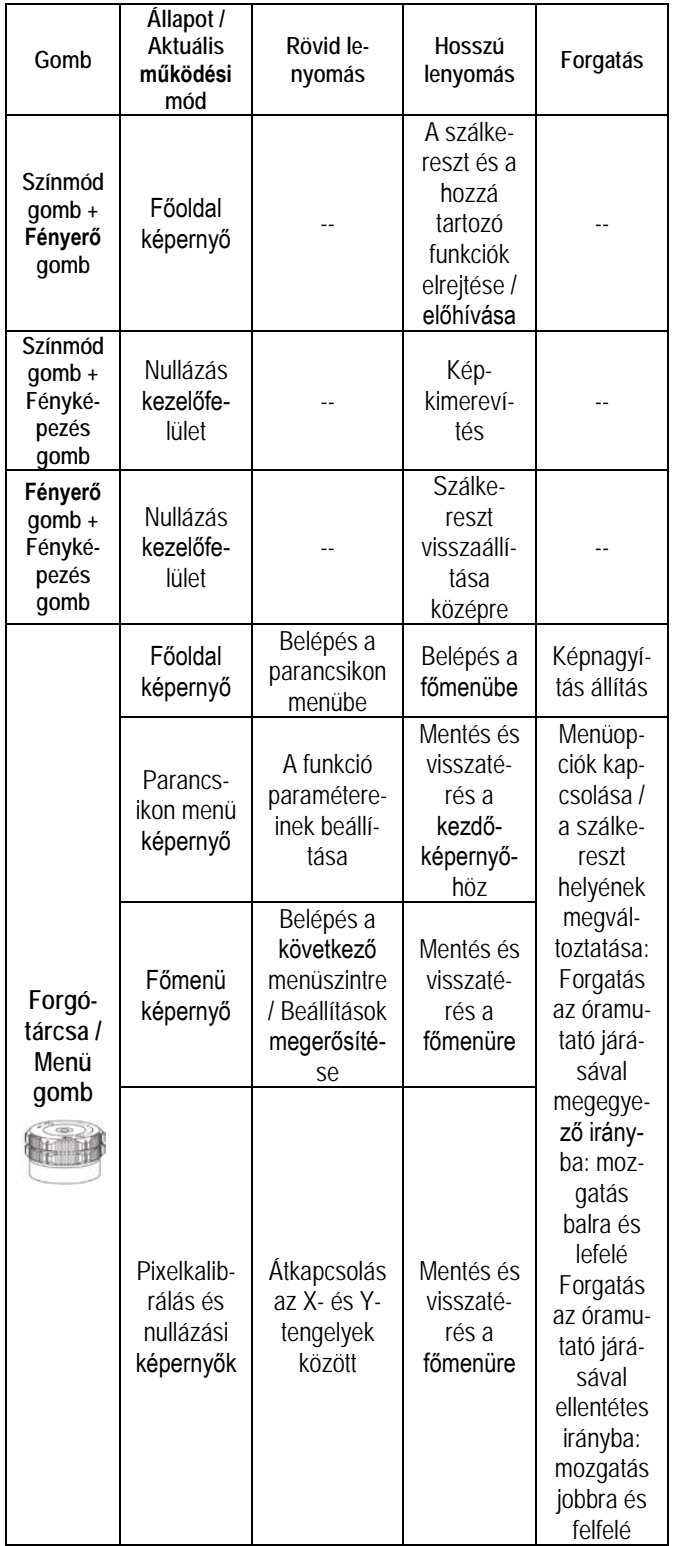

# **7 Energiaellátás**

A Tube-sorozat kettős energiaellátással rendelkezik (beépített újratölthető lítium-ion akkumulátorcsomaggal és cserélhető 18500 as akkumulátorral). A kettős energiaellátó rendszer 10 órányi használatot tesz lehetővé. Kérjük, első használatbavétel előtt töltse fel teljesen az akkumulátort.

**Figyelem! Amennyiben a beépített akkumulátor nincs feltöltve, a készülék nem kapcsolható be**, csak ha külső (powerbank) tápellátásra kötik. Amennyiben feltöltött belső akkumulátor mellett cserélhető 18500-as akkumulátor is van a készülékben, akkor bekapcsolás után a szoftver átvált a cserélhetőre és először azt meríti. Ennek lemerülése után a készülék a belsőre vált, majd annak lemerülése után már csak powerbankról indítható.

## <span id="page-2-1"></span>**A beépített akkumulátor töltése**

Ha az akkumulátor állapotjelző ikonja alacsony akkumulátorkapacitást jelez, mielőbb végezze el a töltést, különben a teljes lemerülés miatt csökkenni fog az akkumulátor élettartama.

- Forgassa az USB-csatlakozó fedelét (**8**) az óramutató járásával ellentétes irányba a felnyitáshoz.
- Csatlakoztassa a Type-C-kábel (**15**) megfelelő végét a Tube céltávcső Type-C aljzatához (**9**).
- A Type-C-kábel (**15**) másik végét csatlakoztassa a hálózati adapterhez (**16**). A hálózati adaptert (**16**) illessze a 100-240V-os elektromos hálózat csatlakozóaljzatába (**17**) a töltés elkezdéséhez.
- Töltéskor a képernyőn az akkumulátor állapotjelző ikonjától jobbra megjelenik a töltésjelző ikon . Ha a csatlakoztatás megfelelő, az állapotjelző LED folyamatosan világít. Ha folyamatos vörös fénnyel világít, tart a töltés. Ha folyamatosan zölden világít, az akkumulátor teljesen fel van töltve.

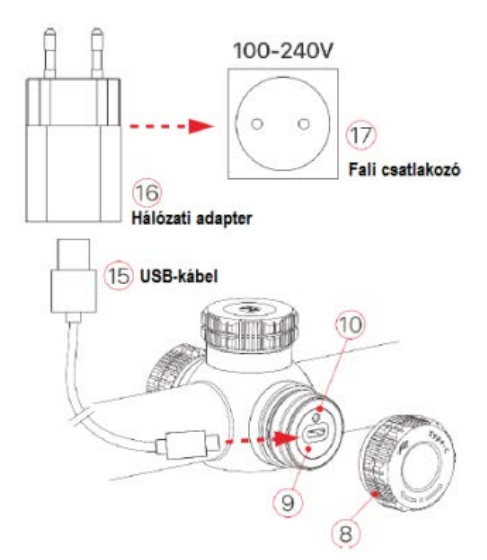

<span id="page-2-0"></span>**Figyelem! USB-csatlakozón át végzett töltéskor csak a beépített akkumulátor töltődik. A beépített akkumulátor lemerülése esetén a készülék nem kapcsolható be feltöltött cserélhető akkumulátorról sem. Csak külső tápforrás (USB, powerbank) csatlakoztatása esetén kapcsolható be újra.**

#### <span id="page-2-2"></span>**A 18500-as akkumulátor behelyezése**

- A cserélhető akkumulátor akkukamrájának fedelét (**11**) az óramutató járásával ellentétes irányba a felnyitáshoz.
- Helyezze a 18500-as akkumulátort (**12**) az akkurekeszbe úgy, hogy az akkumulátor érintkezői illeszkedjenek a rekesz vájataiba (lásd az ábrát és a jelzéseket).
- Csavarja vissza az akkukamra fedelét (**11**) az óramutató járásával megegyező irányba.

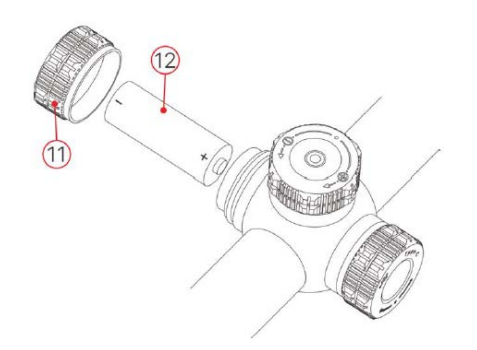

#### <span id="page-3-0"></span>**Átkapcsolás az akkumulátorok között**

- Amennyiben a beépített akkumulátoron felül cserélhető akkumulátor is van a készülékben, a képernyő alsó részén lévő állapotsáv jobb oldali végén két akkumulátorikon jelenik meg. A két ikon közül a balra lévő a cserélhető akkumulátorhoz, a jobbra lévő a beépített akkumulátorhoz tartozik. Ha az ikon zöld színű az eszköz fel van töltve, ha szürke, nincs bekapcsolva.
- Ha nincs cserélhető akkumulátor behelyezve, csak a beépített akkumulátor ikonja zöld jobbra az állapotsávon.
- Ha megfelelő töltöttségű cserélhető akkumulátor van behelyezve, a készülék ennek energiáját használja. Amennyiben gyenge a cserélhető akkumulátor, a készülék átkapcsol a belső akkumulátor használatára.
- Amikor a készülék USB-csatlakozón (**9**) át tápforráshoz csatlakozik, külső USB-tápforrás használatára vált át. A beépített akkumulátor ikonjától jobbra egy villám szimbólum  $\blacksquare$  jelenik meg és közben a beépített akkumulátor töltésére is sor kerül.
- A cserélhető akkumulátor az eszköz működése közben kivehető, mivel a távcső automatikusan átkapcsol a beépített akkumulátor használatára.

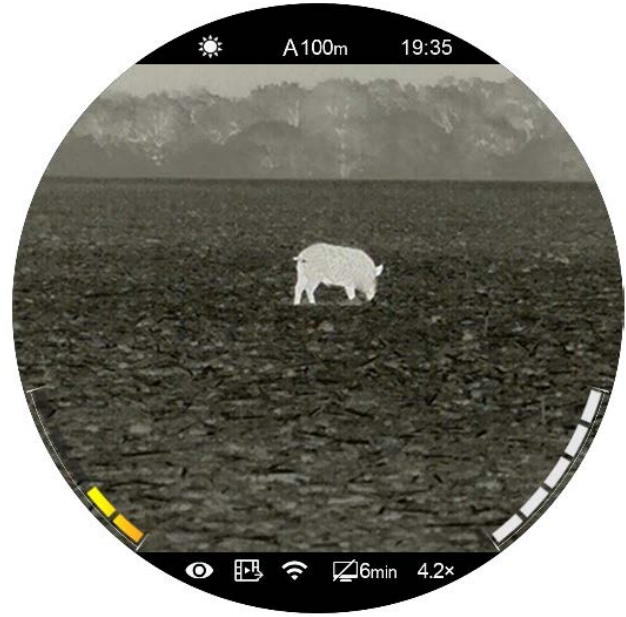

#### <span id="page-3-1"></span>**Biztonsági előírások**

- Csak a csomagolásban megtalálható 5V2A-es adapterrel végezze a töltést. Az előírttól eltérő adapter használata tönkreteheti az akkumulátort vagy az adaptert magát.
- Hosszabb tárolás előtt az akkumulátort nem szabad teljesen feltölteni és ügyelni kell, hogy ne merülhessen le teljesen.
- Az erősen lehűlt készüléket meleg helyre vitelt követően 30-40 percig hagyni kell, hogy átmelegedjen és a töltést csak ezután szabad elkezdeni.
- Töltéskor ne hagyja felügyelet nélkül a készüléket.
- A töltéshez ne használjon sérült vagy átalakított töltőt.
- A töltést csak 0°C és +40°C közötti külső hőmérséklettartományban végezze, különben csökken az akkumulátor élettartama.
- 24 óránál hosszabb ideig ne töltse az akkumulátort.
- Ne csatlakoztasson olyan harmadik eszközt, amelynek áramfelvétele meghaladja a maximális áramerőséget.
- Bár az akkumulátor rövidzárlat elleni védelemmel el van látva, ne zárja rövidre az akkumulátor érintkezőit.
- 0°C-os külső hőmérséklet esetén csökken az akkumulátor kapacitása, ami nem jelent meghibásodást.
- 50°C fölötti és -20°C alatti külső hőmérsékleten történő használat esetén csökken az akkumulátor élettartama (korábban kell majd újat vásárolni).
- Ne hagyja, hogy gyermekek hozzáférhessenek az akkumulátorhoz.

## <span id="page-3-2"></span>**8 Külső tápellátás**

A Tube-sorozat a mobiltelefonokhoz hasonlóan, külső tápforrásról (5V) is táplálható.

- Csatlakoztassa a külső tápforrást a céltávcső USB-portjához (**9**).
- A készülék külső tápellátásra kapcsol és tölti a beépített akkumulátort. A beépített akkumulátor ikonjától jobbra egy villám szimbólum  $\blacksquare$  jelenik meg és közben a beépített akkumulátor töltésére is sor kerül.
- A külső tápforrás kikapcsolásakor a készülék átvált a cserélhető 18500-as akkumulátorra. Amennyiben nincs behelyezve cserélhető 18500-as akkumulátor, vagy túlságosan le van merülve, a készülék nem kapcsol ki, hanem a beépített akkumulátort kezdi el használni. Ennek merülése után teljesen kikapcsol és feltöltéséig nem is kapcsolható be.

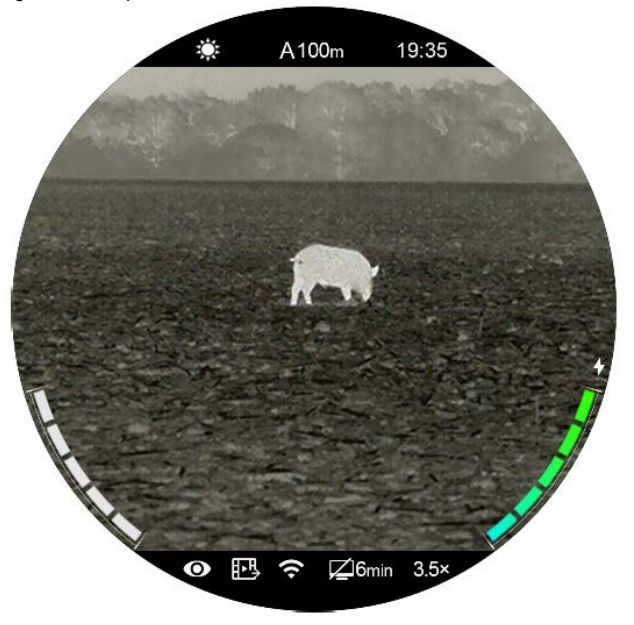

### <span id="page-3-3"></span>**9 A hőkamera céltávcső fegyverre szerelése**

- A Tube-sorozat fegyverre szereléséhez a csomagolásban is megtalálható Picatinny-sínhez való szerelékre van szükség. A céltávcső sorozat 30 mm-es tubusátmérővel készül, így felszerelésükhöz megfelelnek a normál nappali távcsövekhez való szabvány 30 mm-es átmérőjű szerelékek. A megfelelő szerelék kiválasztásához kövesse a gyártói és forgalmazói javaslatokat előírásokat.
- Felszereléskor ügyeljen a biztonságos és kényelmes betekintési távolságra (szemrelief). Ha erre nem figyel, a lövés leadásakor az okulár sérülést okozhat.

# Ezt a használati utasítást a Leitz-Hungaria Kft fordította Önnek!

- A céltávcsövet a csőhöz viszonyítva a lehető legalacsonyabbra kell felszerelni, de nem érhet hozzá a csőhöz és egyetlen más fegyverre szerelt eszközhöz sem.
- A szerelék csavarjainak meghúzásához nyomatékkulcs használata ajánlott, így elkerülhető a túlhúzás miatti távcsősérülés.
- A céltávcső első fegyverre szerelése után kövesse a **11. fejezetben** leírt lépéseket a nullázás/belövés elvégzéséhez.
- Éjszaka vagy gyengén megvilágított helyen történő használatkor szerelje fel a szemkagylót az okulárra a rejtve maradás érdekében.

## <span id="page-4-0"></span>**10 A használat módja**

- Nyissa fel a lencsevédőt (**14**).
- Tartsa nyomva 2 másodpercig a főkapcsolót (**5**) a bekapcsoláshoz.
- Forgassa az objektívlencse fókuszállítóját (**13**) addig, amíg a megfigyelni kívánt objektum képe éles nem lesz.
- Állítsa be az ikonok felbontását (élességét) a dioptriaállító gyűrű (**2**) elforgatásával.
- **Állítsa be a színmódot (képmódot)**: ha látszik a főoldal képernyő a P (színmód) gomb (**6**) rövid megnyomásával választhatja ki a megfelelő színmódot. A következő képmódok/színmódok érhetők el: fehér-meleg; fekete-meleg; hamisszín mód; vörös-meleg; célkiemelés. A felső állapotsávon lévő ikon a beállításnak megfelelően valósidőben változik.
- **Állítsa be a képernyő fényerejét**: ha látszik a főoldal képernyő a fényerőállító gomb (**4**) rövid megnyomásával 1-5 fokozatra állíthatja a képernyő fényerejét. A fényerőfokozat ikonja rövid időre megjelenik a kijelző bal oldalán.
- **Állítsa be a képélességet**: a képélesség a forgótárcsa (**7**) rövid megnyomása után a parancsikon menüben állítható be (lásd "**A parancsikon menü**" c. fejezetet).
- **Kikapcsolás**: Ha befejezte a készülék használatát, a főkapcsoló (**5**) 3 másodperces nyomva tartásakor megjelenik a kikapcsolás előtti visszaszámlálás képernyő. Ha hagyja, hogy a visszaszámlálás befejeződjön, és csak ezután engedi fel a főkapcsolót, a céltávcső kikapcsol. Ha adatmentés van folyamatban (megjelenik a "Data saving ..." üzenet) a kikapcsolás csak ennek végeztével történik meg. **Adatmentés közben ne szüntesse meg az energiaellátást, mert az adatok elveszhetnek.**
- **Készenlét**: Ha visszaszámlálás közben, a "0" elérése előtt, felengedi a főkapcsolót, a céltávcső készenlét módra áll. A készenlét módban lévő céltávcső a főkapcsoló (**5**) rövid megnyomásával "ébreszthető fel".

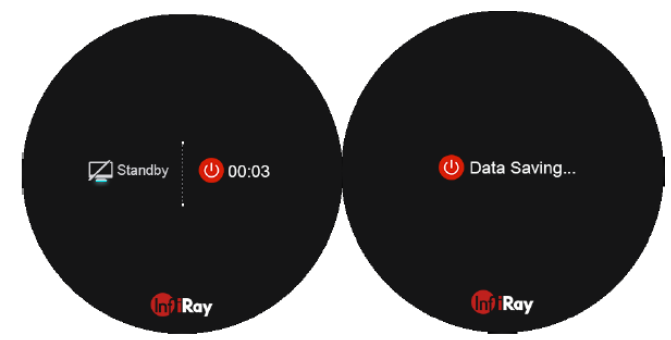

## <span id="page-4-1"></span>**11 Nullázás**

A Tube-sorozat nullázása az ún. "képkimerevítés" eljárást igényli. A nullázás üzemi hőmérsékleten az alább leírt lépések szerint végezhető:

• Szerelje a céltávcsövet a fegyverre. Lásd a **9. fejezetben** leírtakat.

- A céltávcső első használatbavételekor tartsa nyomva egyszerre több mint 15 másodpercig a **fényerőállító gombot (4)** és **a P (színmód) gombot (6)** a szálkereszt és a nullázási funkciók engedélyezéséhez.
- Vegyen célba egy ismert (100m, 200m… stb.) távolságban lévő célpontot.
- A távcső bekapcsolásával és beállításával kapcsolatban tanulmányozza a **10. fejezetben** leírtakat.
- Válassza ki a nullázási profilt (Zeroing Profile) [tanulmányozza a főmenüben a "Reticle Setup – Zeroing Profile" (szálkereszt beállítás – nullázási profil)] funkciót.
- Tartsa nyomva hosszan a forgótárcsa / menü gombot (**7**) a főmenübe való belépéshez, válassza a nullázás (Zeroing) opciót és nyomja meg röviden a forgótárcsa / menü gombot (**7**) a nullázás (Zeroing) funkció almenüjébe való belépéshez.
- Az előzetesen beállított céltávolságra alapozva válasszon vagy adjon meg új nullázási távolságot [tanulmányozza a főmenüben a "Zeroing – Zeroing Distance – Set Zeroing Distance" (nullázás – nullázási távolság – nullázási távolság beállítása) almenüpontokat].
- A nullázási távolság kiválasztása után, forgassa el a forgótárcsát (**7**) a nullázás (zeroing) funkció kiválasztásához, majd nyomja meg röviden forgótárcsa / menü gombot (**7**) a nullázási képernyőre lépéshez [tanulmányozza a főmenüben a "Zeroing – Zeroing Distance – Zeroing" (nullázás – nullázási távolság – nullázás) almenüpontokat]. A szálkereszt pozíciójának koordinátái (X- és Ytengely) a képernyő alsó részének közepén lesznek láthatók.
- Célozzon és tüzeljen a célpontra.
- Ellenőrizze a találat helyét. Tételezzük fel, hogy a találat helye megegyezik a fenti ábrán látható piros színű "x" jelzés helyével. (A jelzés csupán a lövedék valós becsapódási helyének illusztrálására szolgál.)

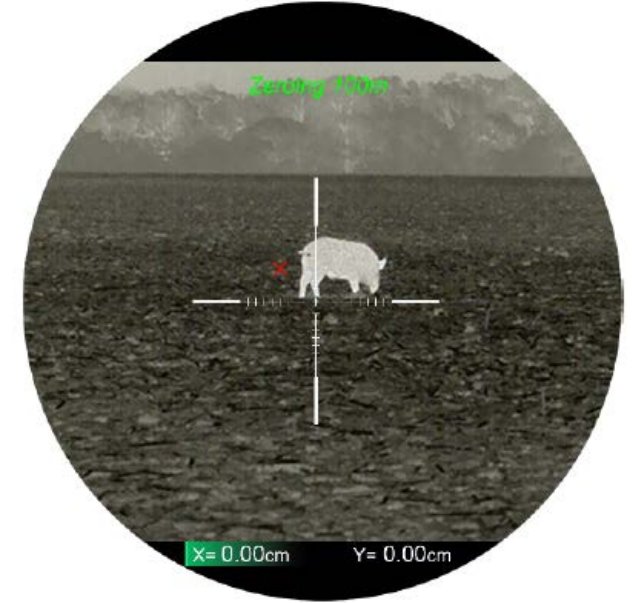

• Ha a célzás helye (a szálkereszt metszéspontjával fedett célpont és a találat helye nem esnek egybe, ne mozdítsa el a céltávcsővel felszerelt fegyvert. Tartsa egyszerre hosszan lenyomva a P (színmód, **6**) és a fényképezés (**3**) gombokat a kép kimerevítéséhez. Ekkor a képernyő alsó részének közepén megjelenik a kimerevítést jelző hópehely ikon  $\mathcal{H}$ .

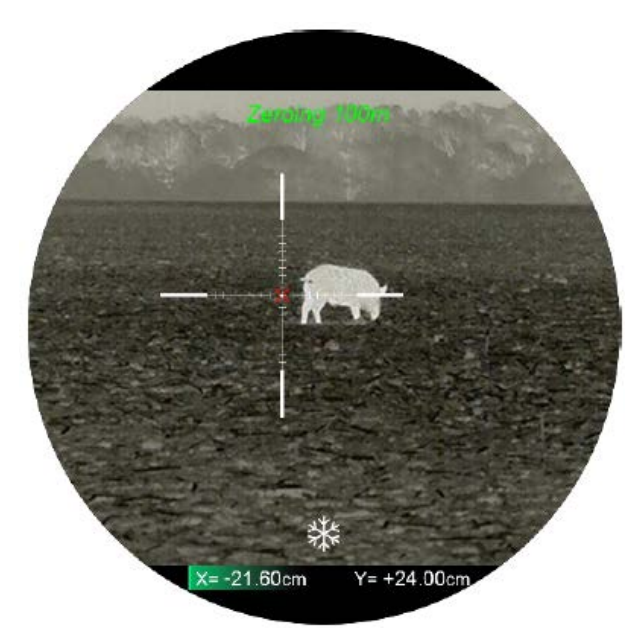

- A forgótárcsa (**7**) elfogatásával mozgatható a kép. Az óramutató járásával megegyező irányú forgatással a kép balra vagy lefelé, az óramutató járásával ellentétes irányú forgatással jobbra vagy felfelé mozgatható.
- A forgótárcsa / menü gomb (**7**) rövid megnyomásával kapcsolgathat az X- és Y-tengelyek között. A színárnyalat elhelyezkedése mutatja az aktuálisan kiválasztott opciót.
- A szálkereszt elmozgatása után a szálkereszt elmozgatás előtti helyét egy kis fehér pont jelzi.
- Ha a szálkereszt metszéspontja és a találat helye egybeesnek, tartsa hosszan lenyomva a forgótárcsa / menü gombot (**7**) a szálkereszt pozíciójának mentéséhez és a főmenübe való viszszatéréshez.
- A fenti lépéseket mindaddig ismételje meg, amíg a célzás helye és a találat helye egybe nem esik.
- A **fényerőállító gomb (4)** és **a fényképezés gomb (3)** egyidejű 3 másodperces nyomva tartásával a szálkereszt visszaállítható az eredeti középső pozíciójába (0,0).

# <span id="page-5-0"></span>**12 Kalibrálás**

Ha romlik a képminőség vagy a kép egyenetlenné válik, kalibrálással megoldható a probléma. A kalibrálással kiegyenlíthető a szenzor háttérhőmérséklete és eltávolíthatók a képhibák.

Kétféle kalibrálási mód áll rendelkezésre: automatikus kalibrálás (A) és manuális zárkalibrálás (M).

- **Automatikus kalibrálás Automatic Calibration (A):** a készülék automatikusan végzi a kalibrálást egy szoftveres algoritmus segítségével.
- **Manuális zárkalibrálás Manual Shutter Calibration (M):** ha a főoldal képernyő látszik, a **főkapcsoló (5)** megnyomásával manuális zárkalibrálás végezhető a lencsevédő lezárása nélkül (a szenzor a belső zárszerkezetet automatikusan lezárja).

# <span id="page-5-1"></span>**13 Digitális zoom**

A Tube-sorozat 3.5-14.0 (TH35: 2.5-10) közötti digitális zoom funkciót biztosít a vizuális erősítéshez. A kép 1-4x-es nagyítást kap.

- Ha látható a főoldal képernyő a forgótárcsa / menü gomb (**7**) elforgatásával végezhető a zoomolás.
- A forgótárcsa / menü gomb (**7**) óramutató járásával megegyező irányú forgatásával nagyítható ("ráközelítés"), az óramutató járásával ellentétes irányú forgatásával kicsinyíthető ("eltávolodás") a kép.
- A nagyítási faktor a képernyő alsó részének közepén jelenik meg valósidőben.
- A tárcsa egyszeri fordítása 0,35-szörös (TH35: 0,25) képméret változást eredményez.

## <span id="page-5-2"></span>**14 Fényképezés és videofelvételek készítése**

A Tube-sorozat hőkamera céltávcső 32GB-os beépített memóriája fényképek és videofelvételek rögzítését teszi lehetővé. További részletek az APP-ról az InfiRay hivatalos honlapján találhatók. Töltse le az APP-ot.

#### <span id="page-5-3"></span>**Fényképezés**

- Ha látszik a főoldal képernyő, a **fényképezés gomb (3)** megnyomásával készíthető el a fénykép. A látható kép 0,5 másodpercre kimerevedik és a képernyő bal felső részén megjelenik a fényképezőgép ikon. A fényképezés befejezésekor az ikon eltűnik.
- Minden fénykép a beépített memóriába lesz elmentve.

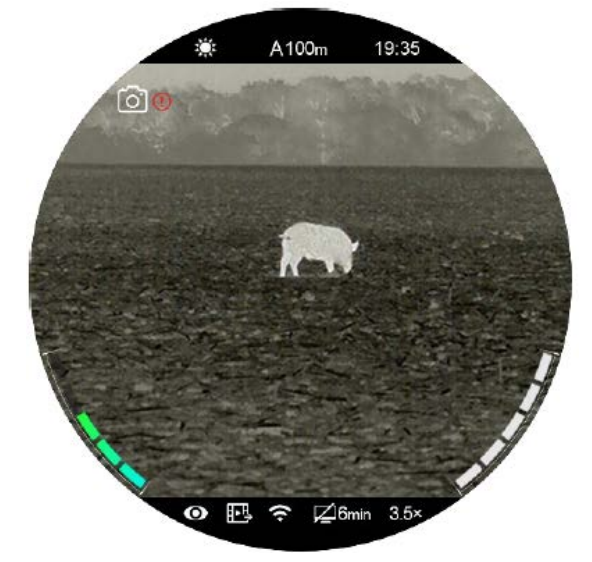

### <span id="page-5-4"></span>**Videofelvétel készítése**

- Ha látszik a főoldal képernyő, a **fényképezés gomb (3)** nyomva tartásával indítható el a rögzítés.
- A képernyő jobb felső részén megjelenik a felvételhossz számlálója: 00:00:00. Az időformátum óra: perc: másodperc.

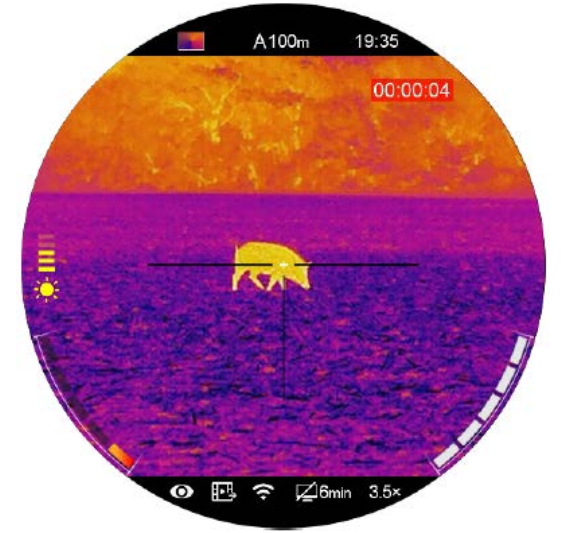

- Rögzítés közben a **fényképezés gomb (3)** megnyomásával fénykép is készíthető.
- A rögzítés befejezéséhez és a felvétel mentéséhez, valamint a funkcióból való kilépéshez tartsa nyomva hosszan a **fényképezés gombot (3)**.
- Minden egyes fénykép és videofelvétel a beépített memóriába lesz elmentve.

#### *Megjegyzés:*

- A menü felvételkészítés közben is kezelhető marad.
- A fényképek és a videofelvételek az alábbi formátumban kerülnek mentésre a beépített memóriában: IMG\_HHMMSS\_XXX.jpg (fénykép), VID\_HHMMSS\_XXX.mp4 (videó). A "HHMMSS" jelzés az óra / perc / másodpercet, az "XXX" a háromjegyű multimédiafájlsorszámot jelenti.
- A médiafájlok sorszámozása nem nullázható.
- A videofelvételek és fényképek fájljai az időadatok alapján kerülnek mentésre és elnevezésre, emiatt egy fájl listából történő törlésekor az ahhoz tartozó sorszámot nem kapja meg egy másik
- A fájlok darabszáma a memóriakapacitástól függ. Az új fájlok számára szükséges hely biztosítása érdekében törölje a felesleges fájlokat, ill. másolja át a fájlokat másik adathordozóra.
- A szálkereszt rákereül a felvételekre, de az ikonok nem.

### <span id="page-6-0"></span>**Hozzáférés a beépített memória tartalmához**

A bekapcsolt és PC-hez csatlakoztatott céltávcső beépített memóriája fényképeket és videofelvételeket tartalmazó flash-memóriaként lesz felismerve.

- A PC-t és a céltávcsövet az adatkábellel csatlakoztassa egymáshoz.
- Kapcsolja be a céltávcsövet.
- Kattintson duplán a "Sajátgép (Számítógép)" ikonra a Windows operációs rendszerrel működő számítógépen, majd keresse meg és kattintson duplán az "Infiray" **Number** nevű eszközre, majd újabb dupla kattintás az "Internal Storage (Cserélhető lemez)"

ikonra a beépített memória tartalmának 28.8 GB 可用,共 28.8 GB megnyitásához.

- A memóriában több eltérő elnevezésű mappa található. A mappák xxxx(év)xx(hónap)xx(nap) a 20191218 elnevezést kapnak.
- A mappákban az adott évben, hónapban és napon készített fényképek találhatók.
- Válassza ki a másolni vagy törölni kívánt mappát, illetve fájlt.

# <span id="page-6-1"></span>**15 Az állapotsáv**

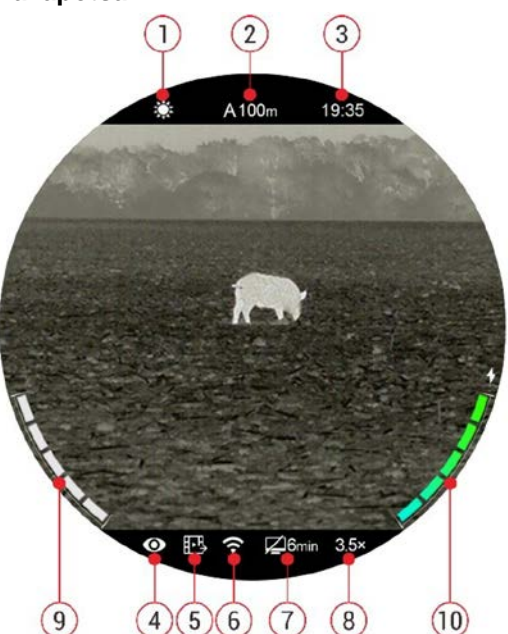

A képernyő alsó részén látható állapotsáv a készülék aktuális állapotáról ad tájékoztatást. Az alábbi információk olvashatók le róla:

- 1. Aktuális képmód ( :: fehér kiemelés;  $\mathfrak{t}$ : fekete kiemelés;  $\vee$ : vörös kiemelés;  $\bullet$ : célkiemelés; is : hamisszín mód).
- 2. Aktuális nullázási típus és távolság (pl. A100m).
- 3. Óra (időbeállítás főmenüben vagy az "InfiRay Outdoor" APP időszinkronizálás funkciójának segítségével).
- 4. Ultra tiszta mód állapota (bekapcsolt funkció esetén jelenik meg).
- 5. Képkimeneti állapot (bekapcsolt funkció esetén jelenik meg).
- 6. A Wi-Fi állapota (bekapcsolt funkció esetén jelenik meg).
- 7. Készenléti beállítás és idő (alapbeállítás szerint kikapcsolva OFF).
- 8. Aktuális optikai nagyítás (pl. 3.5X).
- 9. A cserélhető akkumulátor (18500) állapota (ha be van helyezve a 18500-as akkumulátor).
- 10. A beépített akkumulátor töltöttségi állapota.

*Megjegyzés:* Az akkumulátor aktuális energiaszintjét a színes ikonok mutatják. A színes ikonok darabszáma a maradék akkumulátorkapacitást jelzi. Alacsony töltöttségi szint esetén töltse fel időben a beépített akkumulátort. Az akkumulátortól jobbra lévő világító színes ikon arra utal, hogy külső tápforrás van használatban és a beépített akkumulátor töltése folyamatban van.

# <span id="page-6-2"></span>**16 A parancsikon menü**

A leggyakrabban használt üzemmódok beállításának megkönnyítése érdekében a parancsikon menü a következőket tartalmazza: szálkereszt típus, szálkereszt szín, képélesség, nullázási távolság. A mentés és a főoldal képernyőre valló visszaállás **a forgótárcsa / menü gomb (7)** hosszan tartó lenyomásával végezhető.

- Ha látszik a főoldal képernyő a **forgótárcsa / menü gomb (7)** rövid megnyomásával lehet belépni a parancsikon menübe.
- Az egyes funkciók között a **forgótárcsa / menü gomb (7)** elforgatásával kapcsolgathat. A kiválasztott opció ikonja kiemelést kap:
	- **Szálkereszt típus <sup>-</sup><sup>|≡</sup> : a forgótárcsa / menü gomb (7) el**forgatásával válassza ki a szálkereszt ikonját. A 6 szálkereszt típus közül a **forgótárcsa / menü gomb (7)** rövid megnyomásával választhat.
	- − **Szálkereszt szín :** a **forgótárcsa / menü gomb (7)** elforgatásával válassza ki ezt az opciót. A fehér, fekete, piros, zöld szálkereszt szín közül a **forgótárcsa / menü gomb (7)** rövid megnyomásával választhat.
	- − **Képélesség :** a **forgótárcsa / menü gomb (7)** elforgatásával válassza ki ezt az opciót. Az 1-2-3-4-5 fokozat közül a **forgótárcsa / menü gomb (7)** rövid megnyomásával választhat.
	- − **Nullázási távolság : a forgótárcsa / menü gomb (7)** elforgatásával válassza ki ezt az opciót. A **forgótárcsa / menü gomb (7)** rövid megnyomásával válassza ki az aktuális nullázási profilhoz (pl. A-típusú fegyverre vonatkozóan, az opció kiválasztásakor csak az A-profilhoz mentett távolságértékek lesznek hozzáférhetők) tartozó távolsági értékek közül a megfelelőt.

*Megjegyzés:* Ha a parancsikon menüben 5 másodpercig semmilyen műveletet sem végez, a készülék automatikusan menti az aktuális beállítást és visszatér a főoldal képernyő.

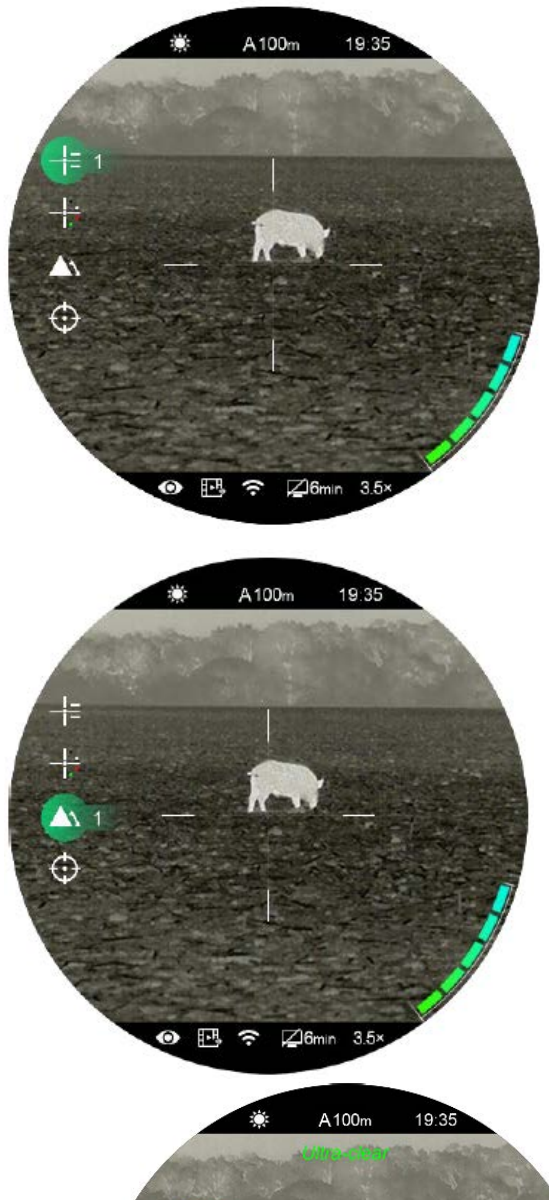

旺

 $\omega$ 

cle

羁

# <span id="page-7-0"></span>**17 A főmenü**

- Ha látszik a főoldal képernyő, 3 másodpercig tartsa nyomva a **forgótárcsa / menü gombot (7)** a főmenübe való belépéshez.
- A **forgótárcsa / menü gomb (7)** elforgatásával kapcsolgathat a főmenüben lévő funkciók között. Az óramutató járásával megegyező irányú forgatással lefelé, az óramutató járásával ellentétes irányú forgatással felfelé haladhat.
- A **forgótárcsa / menü gomb (7)** megnyomásával az aktuális opció beállítása módosítható vagy be lehet lépni az almenübe.
- A kiválasztott funkció ikonja fehérről zöld színre változik.
- A második és a harmadik menüszinten ugyanezek a műveletek végezhetők.
- Mindegyik menüképernyőn a **forgótárcsa / menü gomb (7)** hosszan tartó lenyomásával menthetők el a módosítások és lehetséges a visszalépés a főoldal képernyőre. A **főkapcsoló (5)** rövid megnyomásával mentés nélkül lehet visszalépni a felső menüszintre.
- Mindegyik menüképernyő esetében érvényes, hogy amennyiben 15 másodpercig egyetlen beavatkozás sem történik, a készülék, mentés nélkül visszaáll a főoldal képernyőre.
- Ha a főmenüből folyamatos használat közben történik a kilépés, a kiválasztott opció a kilépés előtti pozícióban marad. A céltávcső újraindításakor a főmenübe való első belépéskor, a kiválasztott opció marad az első menüopció.

19:35

A100<sub>m</sub>

G  $\boxtimes$ 6

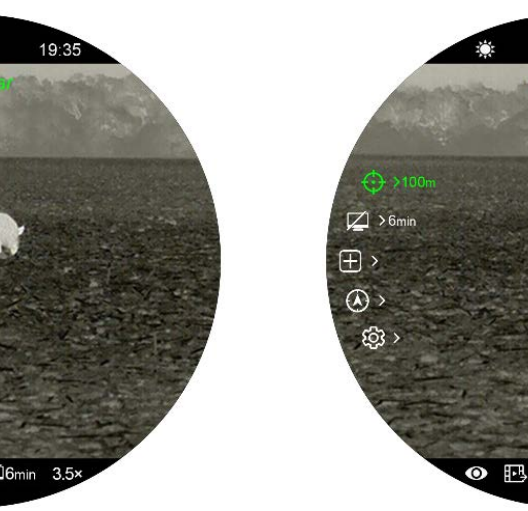

#### <span id="page-8-0"></span>**A főmenüben lévő opciók és leírásuk**

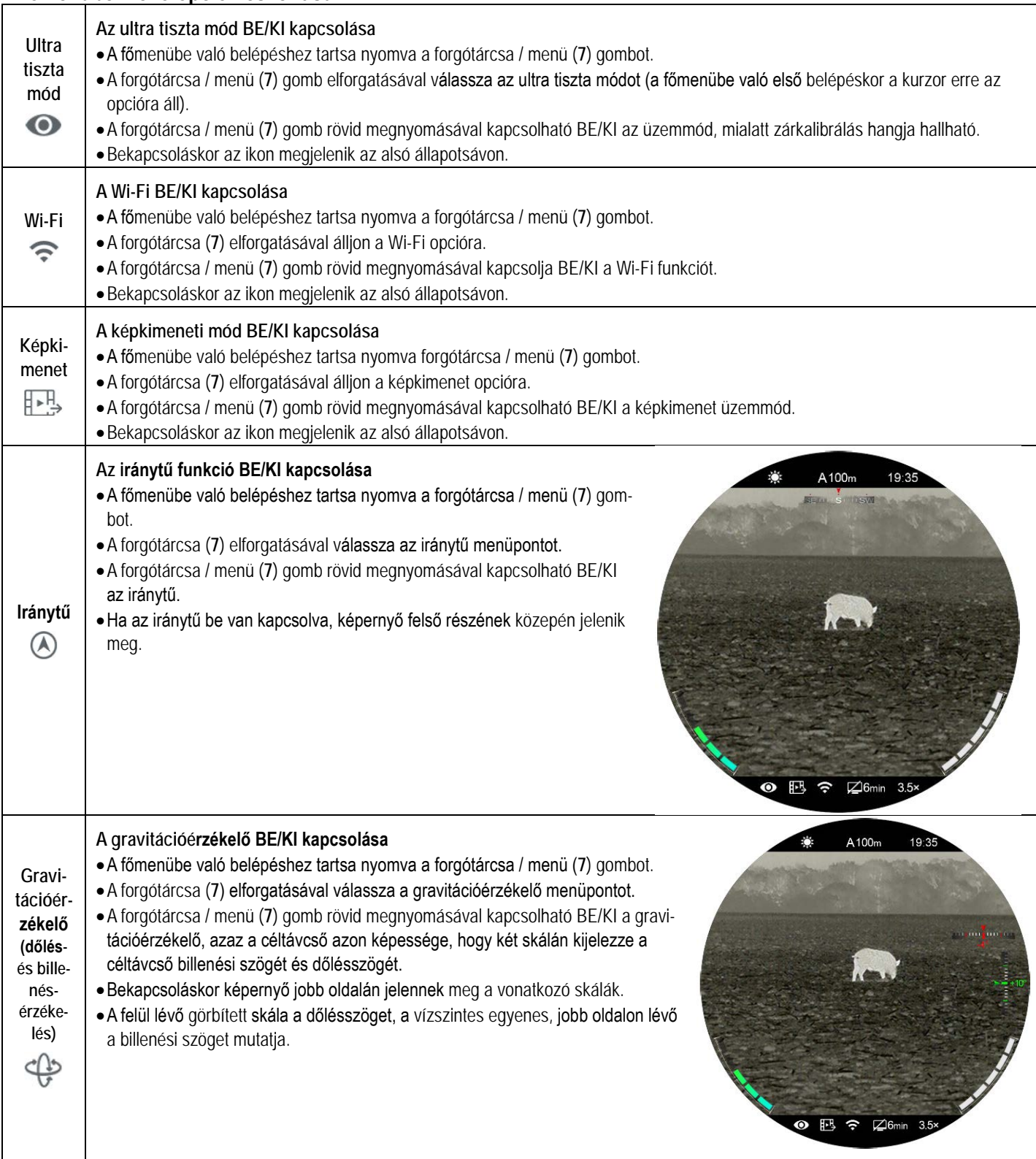

![](_page_9_Picture_231.jpeg)

### **A 9. oldalon lévő táblázat folytatása**

![](_page_10_Picture_384.jpeg)

**A 10. oldalon lévő táblázat folytatása**

![](_page_11_Picture_202.jpeg)

![](_page_12_Picture_277.jpeg)

![](_page_13_Picture_244.jpeg)

# <span id="page-14-0"></span>**18 Kép a képben funkció (PIP)**

A PIP (kép a képben) funkcióval egy kisméretű képernyő jeleníthető meg a főképernyő felső részén. A kisméretű képernyőben 2X-es nagyítással jelenik meg a főképernyő közepén lévő szálkereszttel fedett képterület.

- Ha a főképernyő látszik, a **P (színmód) gomb (6)** nyomva tartásával kapcsolható BE/KI a PIP-funkció.
- Bekapcsolt PIP-funkció esetén a képmező felső részén a főképpel együtt egy külön kis "ablak" jelenik meg.
- A **forgótárcsa / menü gomb (7)** elforgatásával a főoldal képernyő felnagyítható, miközben a PIP-képmezőben lévő 2X-es nagyítású kép is ezzel szinkronban nő.

![](_page_14_Picture_5.jpeg)

# <span id="page-14-1"></span>**19 Stadiametrikus távolságmérő**

A Tube-sorozaton elérhető stadiametrikus távolságmérés funkcióval megbecsülhető egy ismert méretű objektum távolsága.

![](_page_14_Picture_8.jpeg)

- Ha a kezdőképernyő látszik, nyomja meg hosszan a **fényerőállító gombot (4)** a stadiametrikus távolságmérő BE/KI kapcsolásához.
- A bekapcsolást követően a kijelzőben két mérőjel és három referenciaobjektum ikonja jelenik meg a rájuk vonatkozó távolságadattal.
- Három előre beállított referenciaobjektum áll rendelkezésre:
	- − Szarvas 1,7 méteres magassággal
	- − Vaddisznó 0,9 méteres magassággal
	- − Nyúl 0,2 méteres magassággal
- Irányozza meg a célobjektumot, majd állítsa be a két mérőjel közötti távolságot a **forgótárcsa / menü gomb (7)** elforgatásával úgy, hogy a célobjektum kerüljön pontosan a két mérőjel közé. A forgótárcsa óramutató járásával megegyező irányba forgatásával növelhető, az óramutató járásával ellentétes irányban forgatásával csökkenthető a két mérőjel közötti távolság.
- A mérőjelek színe és pozíciója a szálkereszttel szinkronban van.
- A mértékegység megváltoztatásának módja "A főmenüben lévő **opciók és leírásuk"** c. fejezet általános beállítások menüpontjában található.
- A mérés végeztével a **fényerőállító gomb (4)** hosszan tartó megnyomásával léphet ki a funkcióból.

## <span id="page-14-2"></span>**20 Kijelzések automatikus elrejtése**

A funkció aktiválásával a szálkereszt és az aktuális kép kivételével a képernyőről minden egyéb, takarást okozó kijelzés eltüntethető.

- Amikor a főmenü képernyője látható, fordítsa el a **forgótárcsa / menü gombot (7)** a **beállítások (Settings)** opció kiválasztásához.
- A **forgótárcsa / menü gomb (7)** megnyomásával nyissa meg a beállítások (Settings) menü másodlagos menüjét és a **forgótárcsa / menü gomb (7)** elforgatásával válassza a **kijelzések automatikus elrejtése (Status Auto Hiding)** almenüpontot.
- A **forgótárcsa / menü gomb (7)** megnyomásával nyissa meg a **kijelzések automatikus elrejtése (Status Auto Hiding)** almenüpontot, majd a **forgótárcsa** (**7**) elforgatásával válassza a **BE vagy KI (On/Off)** beállítást.
- A **kijelzések automatikus elrejtése (Status Auto Hiding)** funkció bekapcsolása (engedélyezése) után, kép és a szálkereszt kivételével, az összes ikon az állapotsávval együtt automatikusan eltűnik, ha 8 másodpercen keresztül a felhasználó semmilyen műveletet sem végez.
- A kijelzéseket bármely gomb megnyomásával vagy nyomva tartásával ismét elő lehet hívni.
- A gombokhoz tartozó funkciók és a menürendszer csak a kijelzések újbóli megjelenése után lesznek ismét használhatók.

# <span id="page-14-3"></span>**21 Wi-Fi**

A Tube-sorozat Wi-Fi-modullal van ellátva, így vezeték nélkül külső eszközökhöz (laptop, okostelefon) csatlakoztatható.

- A Wi-Fi bekapcsolásához lépjen be a főmenübe a **forgótárcsa / menü (7)** gomb hosszan tartó legnyomásával.
- A **forgótárcsa / menü (7)** gomb elforgatásával válassza a Wi-Fi opciót.
- A **forgótárcsa / menü (7)** gomb rövid megnyomásával kapcsolhatja BE/KI a Wi-Fi modult.
- A Wi-Fi bekapcsolása után a külső eszközön keresse meg a "Tube\_XXXXXX" elnevezésű WI-Fi-jelet. Az "XXXXXX" egy hatjegyű sorozatszám, ami számokat és betűket is tartalmaz.
- Válassza ki a Wi-Fi-jelet, adja meg a jelszót a csatlakozáshoz. Az alapbeállítás szerinti jelszó: 12345678
- A sikeres Wi-Fi csatlakozás után a felhasználó az APP segítségével a külső eszközről irányíthatja a céltávcső funkcióit.

### <span id="page-14-4"></span>**A Wi-Fi elnevezés és a jelszó beállítása**

A Wi-Fi elnevezés és a jelszó a Tube-sorozaton az **InfiRay Outdoor** APP segítségével megváltoztatható.

- Az APP beállítás menüjében a fogaskerék ikonra  $\bullet$  kattintással lehet belépni.
- Adja meg és érvényesítse az új Wi-Fi elnevezést (SSID) és jelszót a szövegdobozban.
- Az új beállítások csak a céltávcső újraindítása után lépnek érvénybe.

**Figyelem!** A Wi-Fi elnevezés és a jelszó is visszaáll a gyári alapbeállítások szerintire, ha a céltávcsövön a gyári alapértékek térnek vissza a menüben végzett "Factory Reset" művelet hatására.

![](_page_15_Picture_0.jpeg)

# <span id="page-15-0"></span>**22 Frissítések és az InfiRay Outdoor APP**

A Tube-céltávcsövek teljesítményének növelése érdekében a firmware, az egyes paraméterek és a készülékhez tartozó használati leírások folyamatos frissítés alatt állnak. A felhasználók a megfelelő frissítő fájlokat a www.infirayoutdoor.com honlapról tölthetik le.

A csatlakoztatott okostelefonnal vagy táblagéppel az alábbi funkciók érhetők el az APP segítségével: valósidejű képszinkronizálás, céltávcső irányítás és firmware frissítés.

Az InfiRay Outdoor www.infirayoutdoor.com hivatalos honlapján útmutatókat találhat.

Az eszközhöz keressen és végezzen firmware frissítést az "Infiray Outdoor App" segítségével.

• Az "InfiRay Outdoor App" a www.infirayoutdoor.com hivatalos honlapon érhetők el vagy az App Store-ban "InfiRay Outdoor"ként kereshető és tölthető le. A letöltéshez használhatja az alábbi QR-kódokat is.

![](_page_15_Picture_7.jpeg)

- A letöltés végeztével nyissa meg az InfiRay Outdoor App-ot.
- Ha a mobileszköz és céltávcső már csatlakoztatva van, nyissa meg a mobileszközön a mobiladatok forgalmát. Ha a céltávcső az internethez csatlakozik, megjelenik a frissítést felkínáló üzenet. Kattintson a "**Now**" (most) opcióra a frissítések letöltéséhez vagy a "**Later**" (később) opcióra, ha el kívánja halasztani.
- Az InfiRay Outdoor App megjegyzi az utoljára csatlakoztatott eszközt. Ennek köszönhetően az InfiRay App megnyitásakor a mobileszköz automatikusan megtalálja a frissítést akkor is, ha nincs a mobileszközhöz csatlakoztatva a céltávcső. Ha egy frissítés elérhetővé válik, és a mobileszköz felcsatlakozik az internetre, akkor először a frissítést tölti le. A céltávcső mobileszközhöz csatlakoztatása után a frissítés automatikusan megtörténik.
- A frissítés végeztével a készülék újraindul, majd készen áll a használatra.

# <span id="page-15-1"></span>**23 Átvizsgálás**

Minden egyes használat előtt ajánlatos átvizsgálni a készüléket.

- Külső átvizsgálás: nincsenek-e repedések a burkolaton.
- A frontlencse és az okulárlencse átvizsgálása: nincsenek-e karcolások, szennyeződések.
- Az újratölthető akkumulátor (előzetesen teljesen feltöltve) és az érintkezők (só kiválás, oxidáció) átvizsgálása.
- Kezelőgombok, forgótárcsa, állítógyűrűk megfelelő működése.

# <span id="page-15-2"></span>**24 Karbantartás**

A készülék évente legalább kétszeri karbantartást igényel, mely az alábbiakra terjedjen ki:

- Törölgesse át a távcső műanyag és fémfelületeit a por és a piszok eltávolítása érdekében. A tisztításhoz szilikonzsír használható.
- Az elektromos érintkezők és az akkumulátortöltő megtisztítása zsírmentes kontakttisztítóval.
- A frontlencse és az okulárlencse ellenőrzése és szükség szerinti tisztítása speciális, ilyen típusú lencsékhez való tisztítóeszközökkel.

## <span id="page-15-3"></span>**25 Esetlegesen előforduló hibák és megoldásuk**

Az alábbi táblázatban az esetlegesen előforduló hibákat és lehetséges megoldásukat találhatja. Ha a javasolt megoldások nem vezetnek eredményre, lépjen kapcsolatba a jótállási jegyen feltüntetett márkaszervizzel.

![](_page_15_Picture_444.jpeg)

![](_page_16_Picture_405.jpeg)

# <span id="page-16-0"></span>**26 Megfelelőségi tanúsítvány**

A készülék a gyártói tesztek alapján megfelel a 2014/53EU és 2011/65/EU irányelveknek. **WLAN: 2,412-2,472GHz (EU)** Vezeték nélküli jeladó egység teljesítménye <20dBm (EU)

> CE 监 凤 **FC RoHS**

### **Gyártói információk – Hőkamera céltávcső**

![](_page_16_Picture_5.jpeg)

IRay Technology Co., Ltd.

Add: 11th Guiyang Street, YEDA, Yantai, P.R. China Tel: 0086-400-998-3088 Email: infirayoutdoor@infiray.com

Web: www.infirayoutdoor.com

![](_page_16_Picture_9.jpeg)

# <span id="page-16-1"></span>**27 Garancia**

Lásd a mellékelt jótállási jegyet!

Gyártó által vállalt garancia: 3 év, az akkumulátorra 6 hónap termékszavatosság. Egységár függő fogyasztói jótállás: 10.001 Ft - 100.000 Ft - 12 hónap. 100.001 Ft - 250.000 Ft - 24 hónap, 250.001 Ft-tól: 36 hónap. Fogyasztónak NEM minősülő személyek (például, de nem kizárólag Gazdálkodó Szervezetek) számára: 6 hónap kellékszavatosság. - A mellékelt akku ipari felhasználásra készült, nem rendelkezik túltöltés elleni védelemmel. Ne töltse felügyelet nélkül!

#### *A dupla akkumulátoros Infiray Tube céltávcsövek töltése, használata:*

*A készülék két akkumulátorral rendelkezik: egy beépített fő- és egy üzemidő növelő cserélhető egységgel. A monitoron a bal oldali akku- ikon a cserélhető, a jobb oldali a beépített akku töltöttségét jelzi. Működés során a céltávcső szoftvere minden indításkor a főakkumulátorról indul, ellenőrzi a cserélhető akkumulátor töltöttségét, majd átvált annak használatára, így először a cserélhető akkumulátort meríti, csak ezután a beépített akkumulátort.*

*Ha a beépített főakkumulátor fel van töltve, de a cserélhető már lemerült, a készülék rövidebb üzemidővel ugyan, de működik tovább.*

*FONTOS: USB-C kábelen keresztül csak a beépített akkumulátor töltődik, a kiegészítő cserélhető akkumulátor a mellékelt külső töltőben töltendő! Ennek elmulasztása természetesen rövidebb üzemidőhöz vezet.*

*Fordított esetben, feltöltött cserélhető, de lemerült beépített főakkumulátorral viszont a készülék nem helyezhető üzembe, be sem töltődik a szoftver, ami a kiegészítő akkumulátorra váltana át, ezért mindig ügyeljen a készülék beépített akkumulátorának – jobb oldali ikon - töltöttségére!*

### Figyelem!

*A terméket használata során ne tegye ki semmilyen elkerülhető kémiai, fizikai behatásnak, sokknak, amelyről sejthető vagy ismert, hogy a károsodását okozhatja. Kerülje el, hogy a terméket karbantartás elmaradása vagy más mulasztás-jellegű hatás vagy kár érje.* 

*Úgy a szállítás, tárolás, mint a használat során vigyázzon az eszközre. Óvja a rázkódástól, súrlódástól, ütődéstől, sugárzásoktól (pl. de nem kizárólag víz-, napsugárzás, elektromos, hő- vagy mágneses hatás). Ne engedje, hogy vegyi anyag vagy más behatás érje, mindig használja tiszta kézzel.*

*A termék a jellegéből fakadóan folyamatosan nagy sokk-terhelést kap, ami igen ritkán okozhatja az optikai rendszerben szennyeződés megjelenését. Amennyiben egy ilyen szennyeződés nem zárja ki a rendeltetés-szerű használatot, úgy annak megjelenése nem tekinthető meghibásodásnak, és a jelenség kiküszöbölését a Vásárló kérésére ingyenes karbantartás keretében végezzük, melynek határideje meghaladhatja a 30 napot.*

## **Tartalom**

![](_page_17_Picture_190.jpeg)